# **Printing issue related to Windows printer driver dithering setting**

A printing issue was discovered with the dithering function of the SATO Windows printer driver.

#### **When it occurs**

The error has been observed when changing the dithering setting of printer driver version 8.4.9.27651 from the default value ("Clipart")

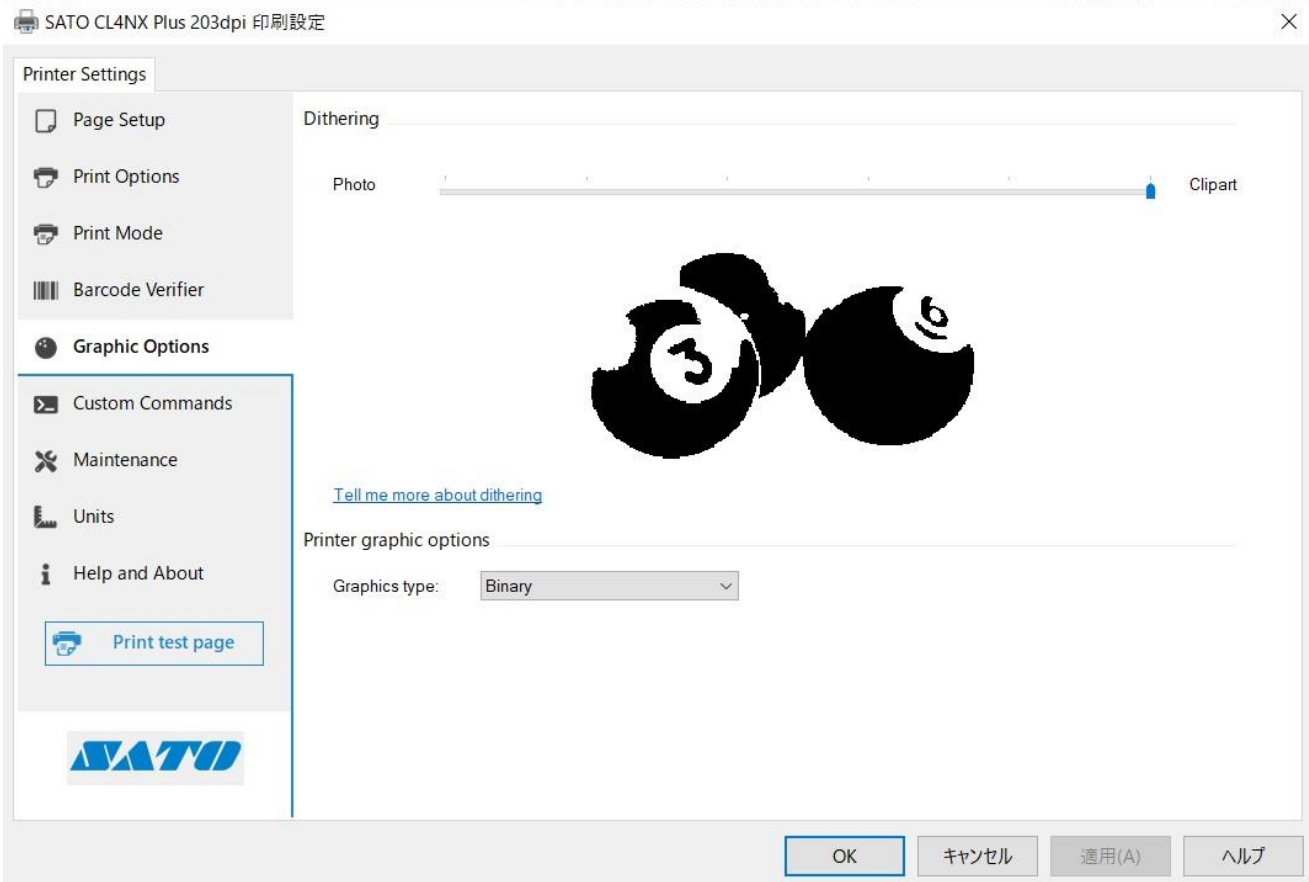

### **More detail**

When printing with Windows printer driver 8.4.9.27651 and the dithering setting is changed to anything other than the default setting ("Clipart"), print results may differ from earlier versions of the driver. This is caused by a dithering function failure and may be more visible when there are tone expressions (colour or greyscale images) in the print layout.

### **Signs you may be experiencing this issue**

1. If dithering is set to "Photo," gradation (in logos, etc.) may not be printed. \*Tested with Acrobat Reader

- 2. After changing the dithering setting to anything other than "Clipart," the printed image may not change.
	- \*Tested with Microsoft Excel

This issue was not observed when printing:

- 1. 1D and 2D codes using barcode font or command font
- 2. Text using resident font or command font
- 3. Any content when the driver is used in pass through mode

## **Countermeasures**

Please download the latest driver here  $\rightarrow$ 

https://www.sato-global.com/files/Printer\_Drivers/Windows\_Printer\_Driver/SATO\_Driver.zip